# Autodesk® Navisworks® 2015 Service Pack 3

Guide to features and enhancements

July 2014

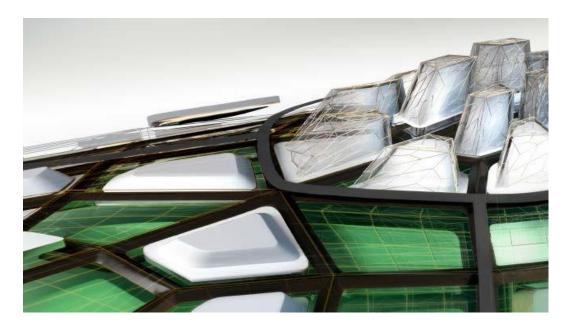

Please send feedback on this guide to:  $\underline{navisworks.productmanager(\textcircled{a}autodesk.com}$ 

# Contents

| Guide to features and enhancements          | 1 |
|---------------------------------------------|---|
| ntroduction                                 | 3 |
| Primary issues resolved by the Service Pack |   |
| Autodesk Rendering                          | 4 |
| File Readers                                | 4 |
| NWC Export Utility                          | 4 |
| Project Browser                             | 4 |
| Roamer                                      | 4 |
| XML Reporting                               | 4 |

### Introduction

Thanks for downloading Autodesk® Navisworks® 2015 Service Pack 3. This document provides a quick summary of the new features and enhancements that are included in our Service Pack.

Please remember to fully review the **Installation Readme** document before you apply the Autodesk Navisworks Service Pack 3 to your product. During installation, you may be prompted for the original installation media or a network image. In order to apply this Service Pack, you must have administrative privileges to install and uninstall products.

We want to express our appreciation to all our customers who identified the issues we have addressed in this Service Pack release. Their reports gave us the opportunity to improve the product and to provide you with the best solution. We also thank you for your continued business, and for your feedback about this release.

Many thanks,

The Navisworks Team

### Primary issues resolved by the Service Pack

Autodesk Navisworks Service Pack 3 provides the following fixes and enhancements:

### **Autodesk Rendering**

• Resolved an issue where changing render style to Hidden Line in Autodesk Rendering causes an application crash.

#### File Readers

- Resolved an issue where Plant 3D 2015 files were loading very slowly
- Resolved an issue where Mass objects contained in a Revit file are not loaded when "convert entire project" is selected in the options

### **NWC Export Utility**

- Resolved an issue where Revit Spaces were missing when exporting via the NWC export utility.
- Resolved an issue where Revit Rooms were not exported when 'current view' is selected in NWC export utility options.

# **Project Browser**

 Resolved an issue where loading of multiple files using the Project Browser causes an application crash.

#### Roamer

 Resolved an error where the saving and closing of a Navisworks session causes an application crash.

## XML Reporting

Updated XML reports to remove the schema location, so it enables the user to import XML into a third-party application.

AUTODESK' NAVISWORKS' 2015